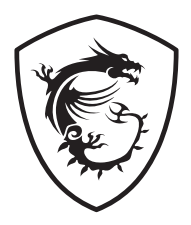

# **Řada G Monitor LCD**

G272QPF (3CD3)

Uživatelská příručka

## **Obsah**

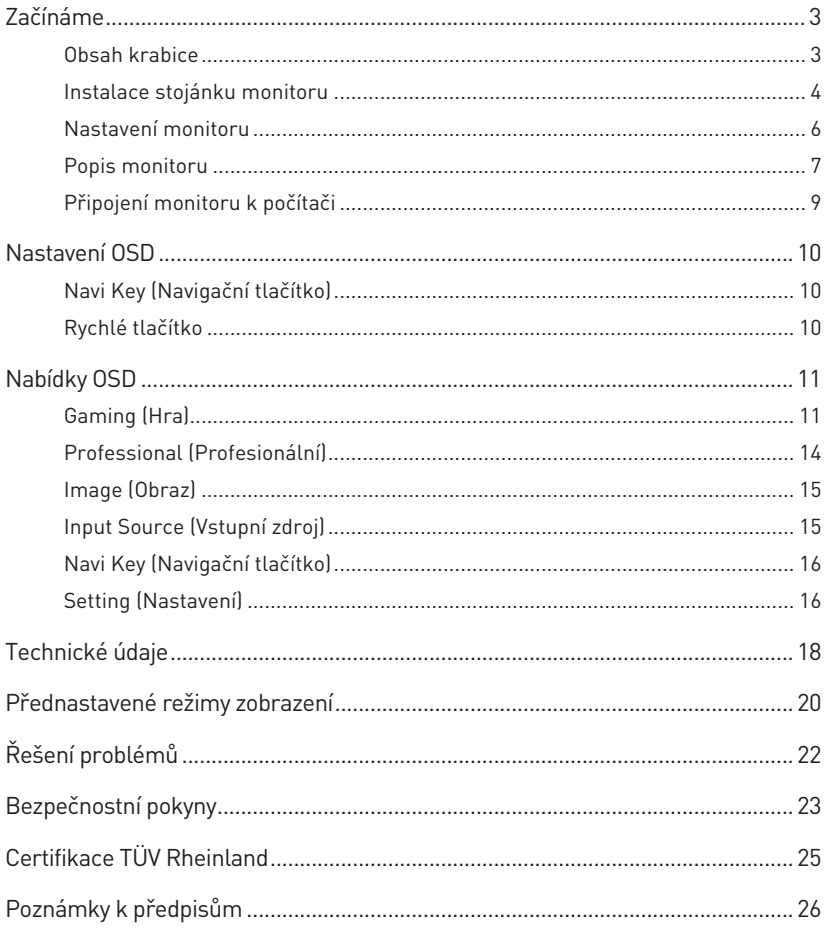

# <span id="page-2-0"></span>**Začínáme**

Tato kapitola obsahuje informace o postupech konfigurace hardwaru. Při připojování manipulujte se zařízeními opatrně a používejte uzemněný náramek pro omezení statické elektřiny.

### **Obsah krabice**

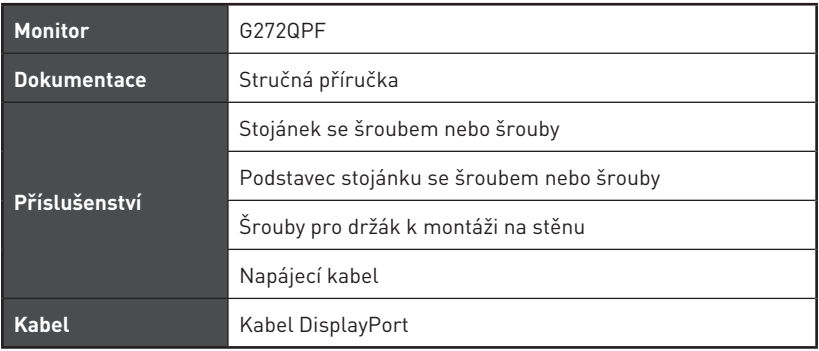

## **⚠Důležité**

- **∙** Pokud je některá položka poškozena nebo chybí, obraťte se na prodejce nebo místního distributora.
- **∙** Obsah balení se může lišit podle země.
- **∙** Dodaný napájecí kabel je určen výhradně pro tento monitor a neměl by být používán s jinými produkty.

### <span id="page-3-0"></span>**Instalace stojánku monitoru**

- **1.** Nechte monitor v ochranném pěnovém obalu. Zarovnejte držák stojánku s drážkou na monitoru.
- **2.** Upevněte držák stojánku zašroubováním šroubů.
- **3.** Připojte podstavec ke stojánku a utáhněte šroub podstavce.
- **4.** Před postavením monitoru zkontrolujte, že je stojánek řádně nainstalován.

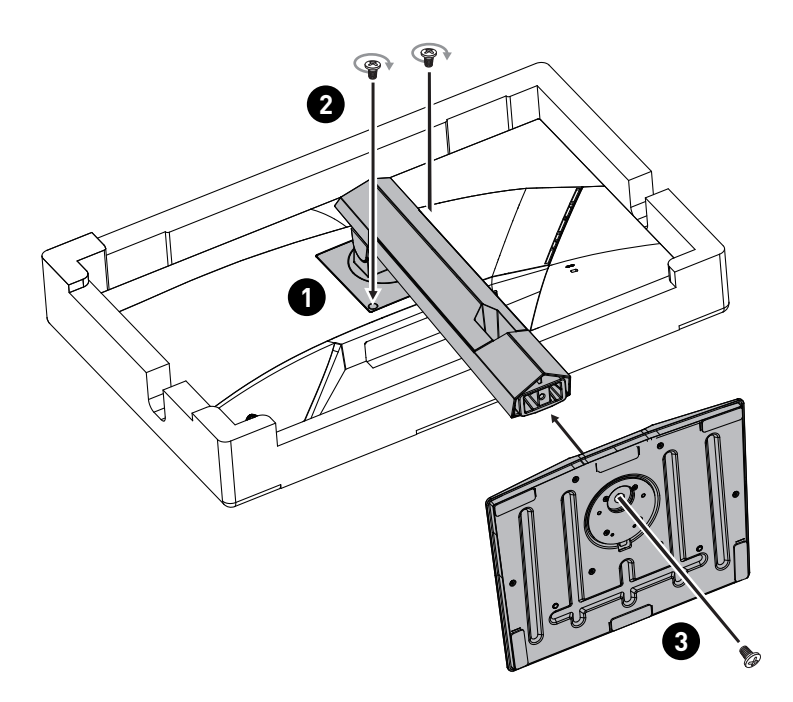

## **⚠Důležité**

- **∙** Položte monitor na měkkou a chráněnou plochu, aby se zabránilo poškrábání zobrazovacího panelu.
- **∙** Nedotýkejte se panelu ostrými předměty.
- **∙** Pokud je to nutné, před instalací stojánku vyšroubujte šrouby v drážce na monitoru.
- **∙** Drážku pro instalaci držáku stojánku lze rovněž využít pro montáž na stěnu. Požádejte svého prodejce o vhodnou sadu pro montáž na stěnu.
- **∙** Tento produkt je dodáván BEZ ochranné fólie, kterou by uživatel musel odstranit! Jakékoli mechanické poškození produktu včetně odstranění polarizační fólie může zneplatnit záruku!

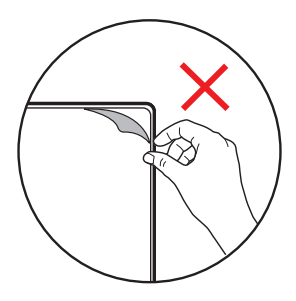

### <span id="page-5-0"></span>**Nastavení monitoru**

Tento monitor je vybaven možnostmi nastavení pro maximální pohodlí při sledování.

## **⚠Důležité**

- **∙** Při nastavování monitoru se nedotýkejte zobrazovacího panelu.
- **∙** Před natočením nakloňte monitor mírně dozadu.

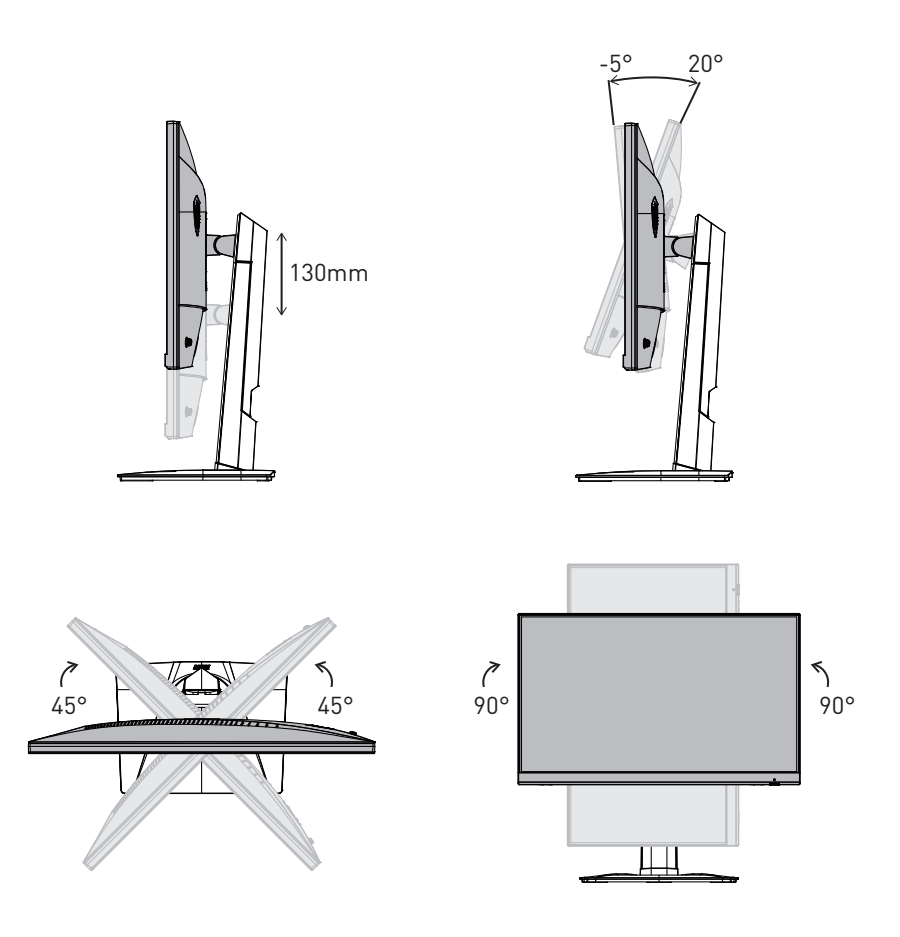

## <span id="page-6-0"></span>**Popis monitoru**

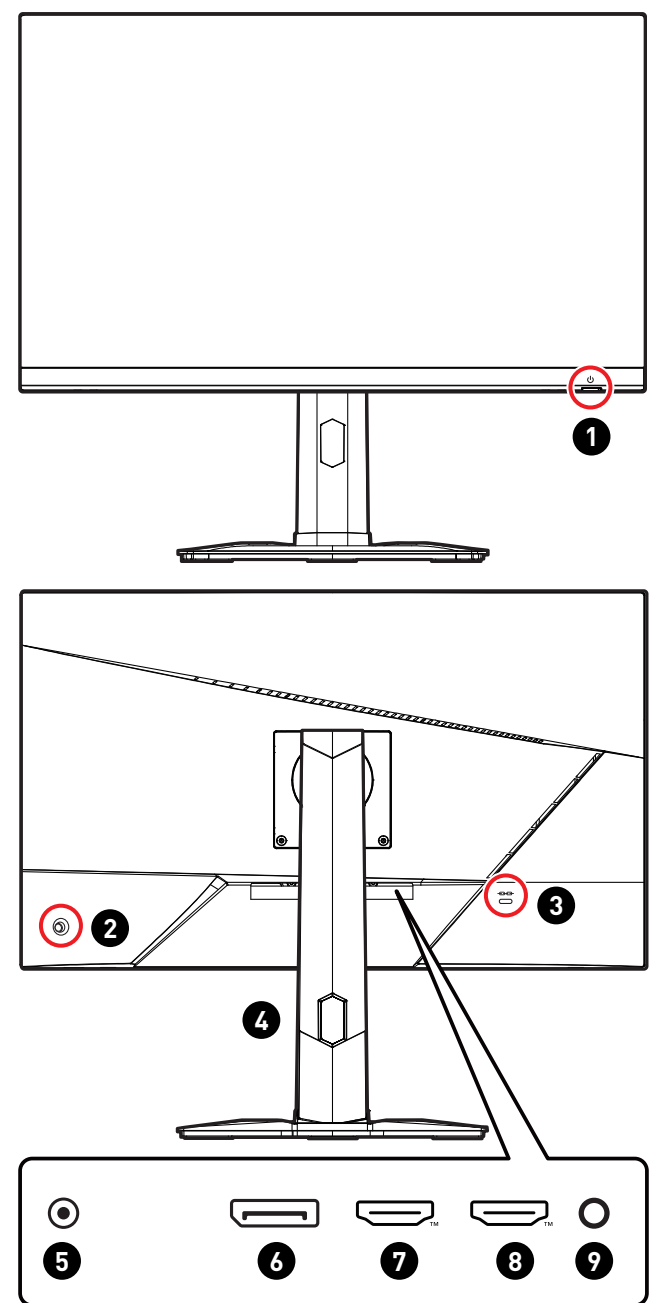

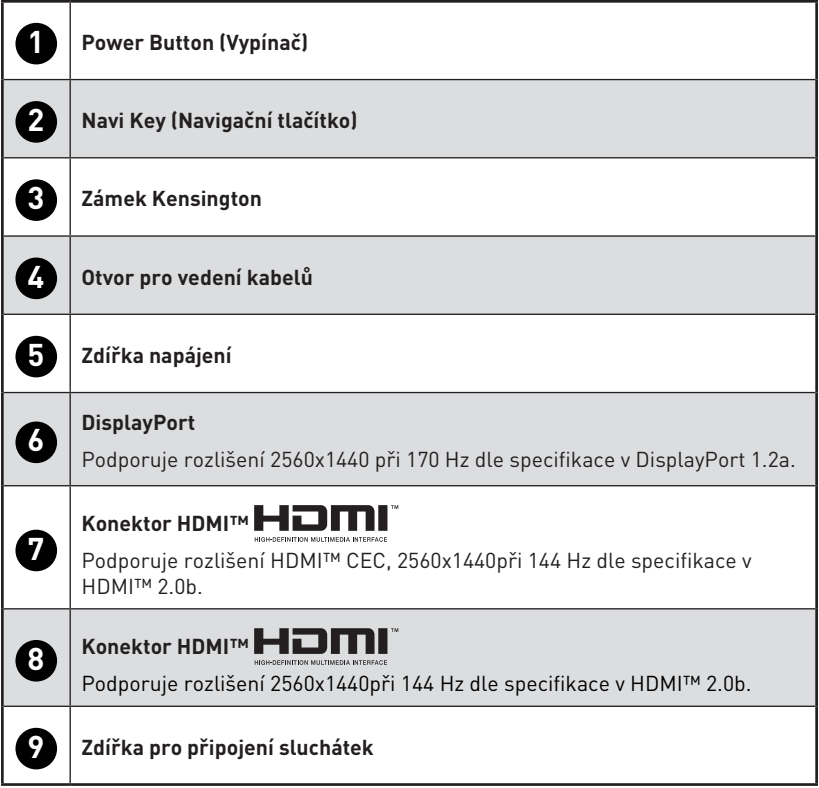

## <span id="page-8-0"></span>**Připojení monitoru k počítači**

- **1.** Vypněte počítač.
- **2.** Připojte kabel Video od monitoru k počítači.
- **3.** Sestavte externí zdroj napájení a napájecí kabel. (Obrázek A)
- **4.** Připojte externí zdroj napájení k zásuvce napájení monitoru. (Obrázek B)
- **5.** Připojte síťový napájecí kabel k elektrické zásuvce. (Obrázek C)
- **6.** Zapněte monitor. (Obrázek D)
- **7.** Po zapnutí napájení počítače monitor automaticky rozpozná zdroj signálu.

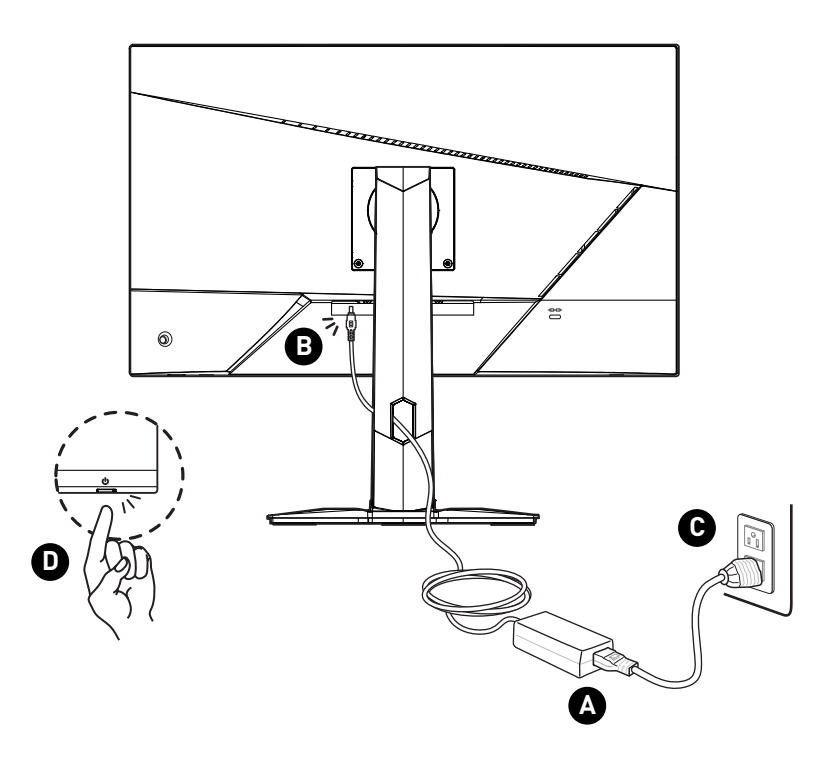

## <span id="page-9-0"></span>**Nastavení OSD**

Tato kapitola nabízí základní informace o nastavení OSD.

## **⚠Důležité**

Změny veškerých informací bez předchozího upozornění vyhrazeny.

## **Navi Key (Navigační tlačítko)**

Tento monitor je vybaven Navi Key (Navigační tlačítko). Tento všesměrový ovladač usnadňuje navigaci v nabídce OSD (On-Screen Display).

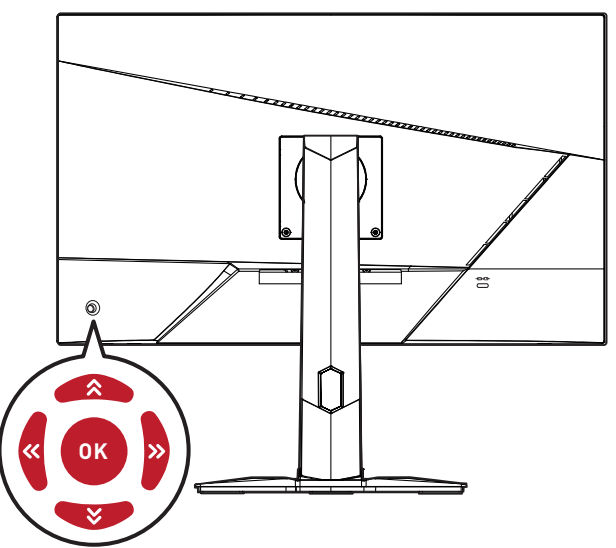

#### **Up (Nahoru) / Down (dolů) / Left (vlevo) / Right (vpravo):**

- **∙** Výběr nabídek a položek funkcí
- **∙** Úprava hodnot funkcí
- **∙** Otevření/zavření nabídek funkcí

#### **Stisknutí tlačítka (OK):**

- **∙** Otevření nabídky OSD
- **∙** Vstup do podnabídek
- **∙** Potvrzení výběru nebo nastavení

## **Rychlé tlačítko**

- **∙** Když nabídka OSD není aktivní, uživatelé mohou vstupovat do nabídek předvoleb funkcí pohybem Navi Key (Navigační tlačítko) Up (Nahoru), Down (Dolů), Left (Vlevo) nebo Right (Vpravo).
- **∙** Uživatelé mohou nastavit vlastní rychlá tlačítka pro otevření různých nabídek funkcí.

## <span id="page-10-0"></span>**Nabídky OSD**

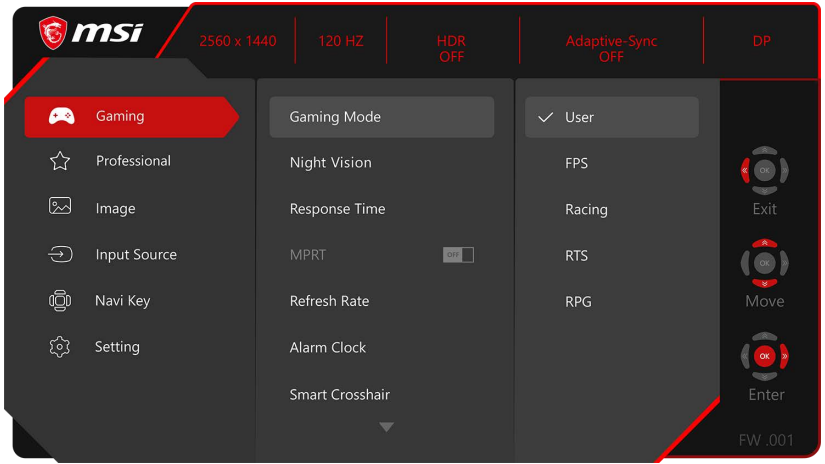

## **⚠Důležité**

Při příjmu signálů HDR budou následující nastavení zobrazena šedě:

- **∙** Night Vision (Noční vidění)
- **∙** MPRT
- **∙** Low Blue Light (Slabé modré světlo)
- **∙** Brightness (Jas)
- **∙** Contrast (Kontrast)
- **∙** Color Temperature (Teplota barev)

**∙** HDCR

## **Gaming (Hra)**

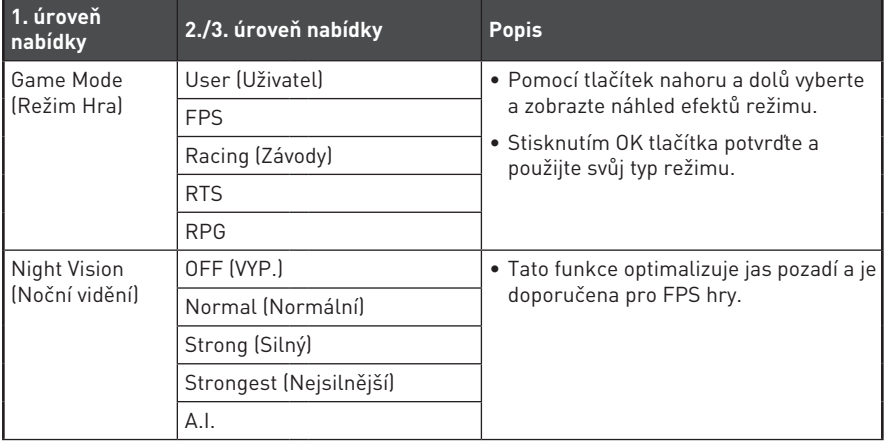

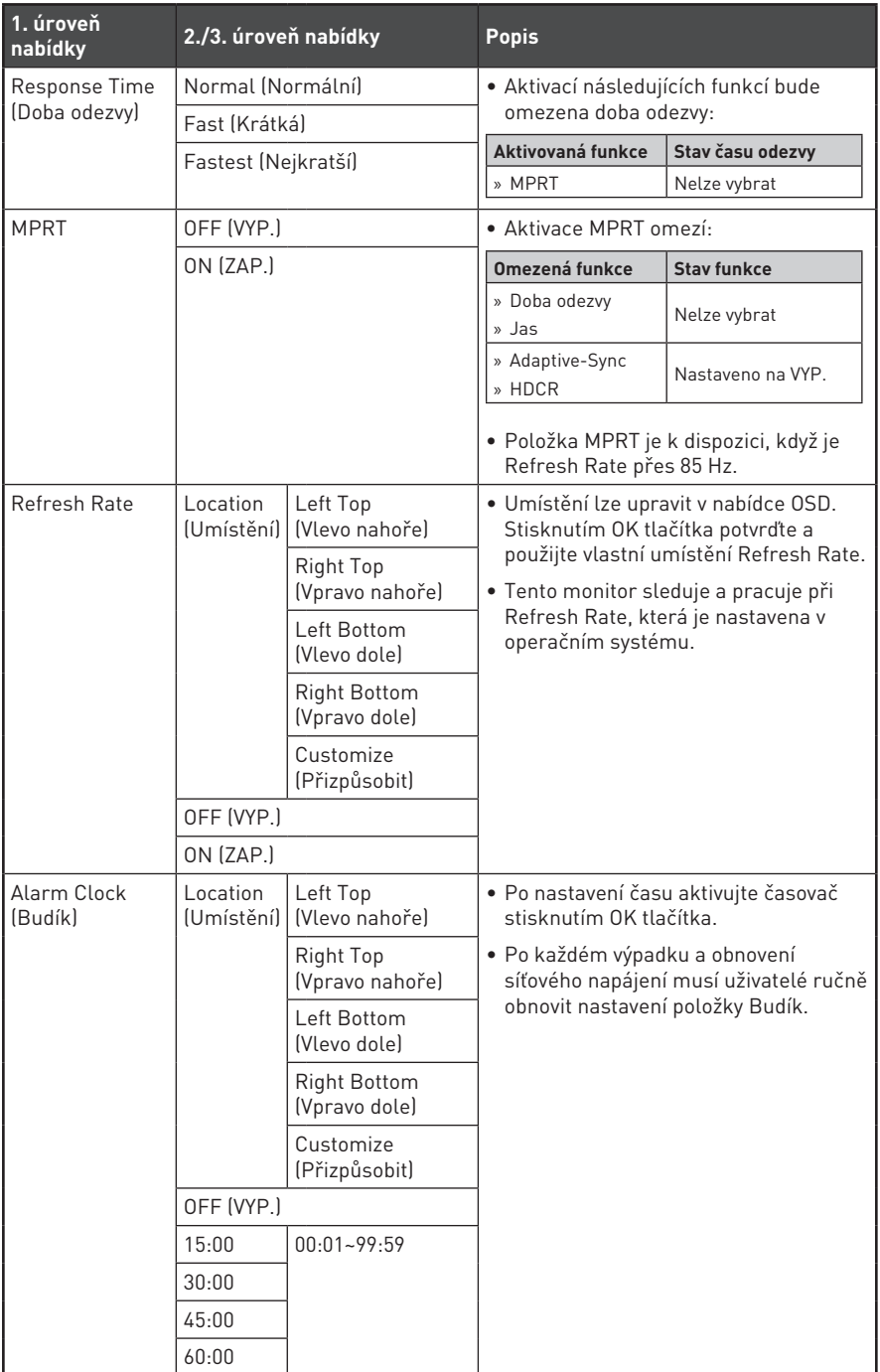

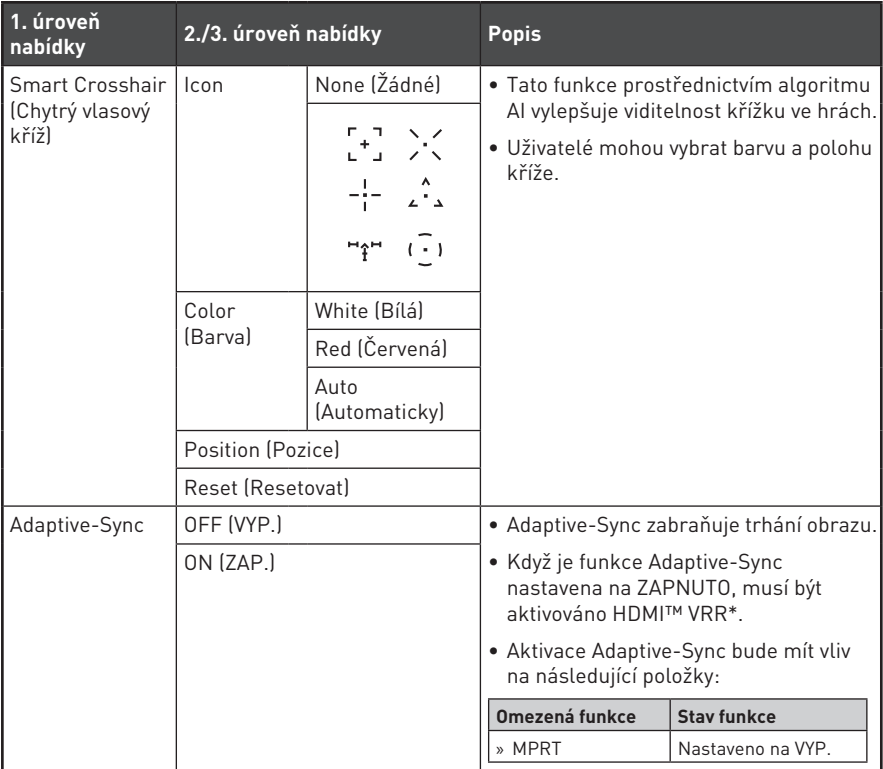

<sup>\*</sup> HDMI™ VRR (Variable Refresh Rate) se synchronizuje s **Adaptive-Sync (ZAP./VYP.)** a je deaktivována, když je položka **Velikost obrazovky 16:10** nastavena na ZAP.

## <span id="page-13-0"></span>**Professional (Profesionální)**

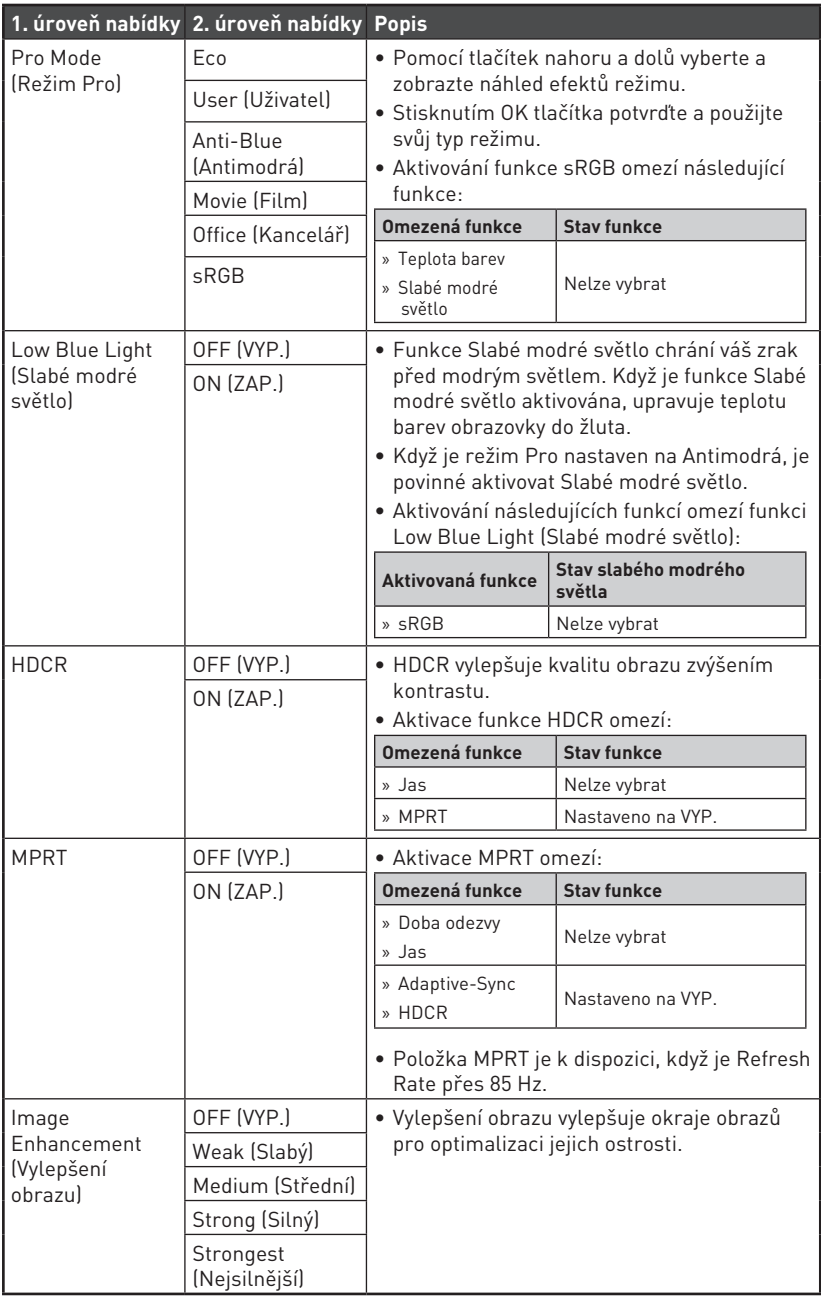

## <span id="page-14-0"></span>**Image (Obraz)**

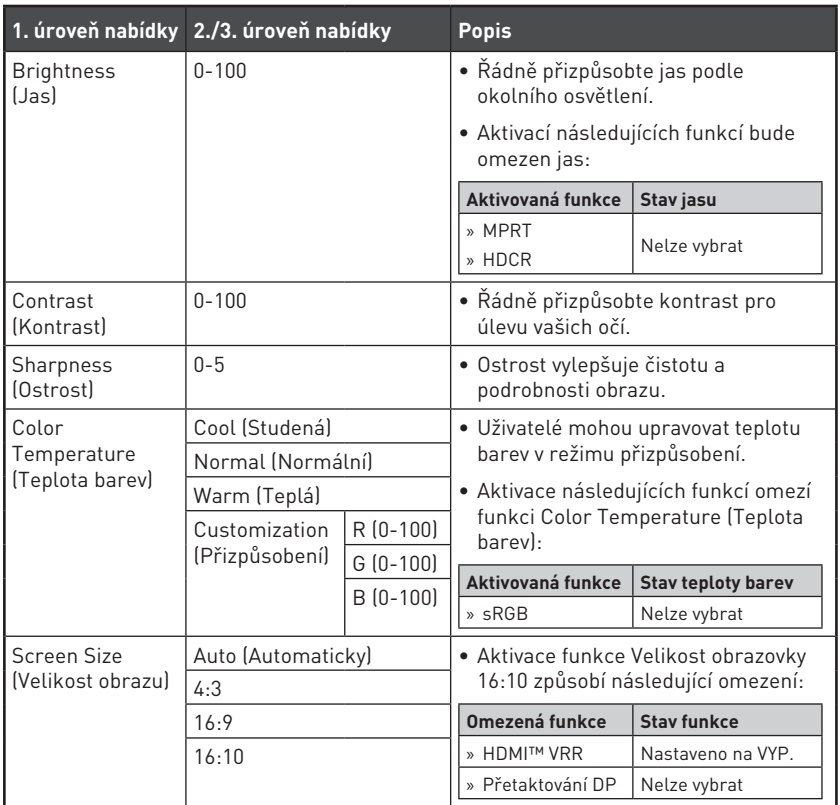

## **Input Source (Vstupní zdroj)**

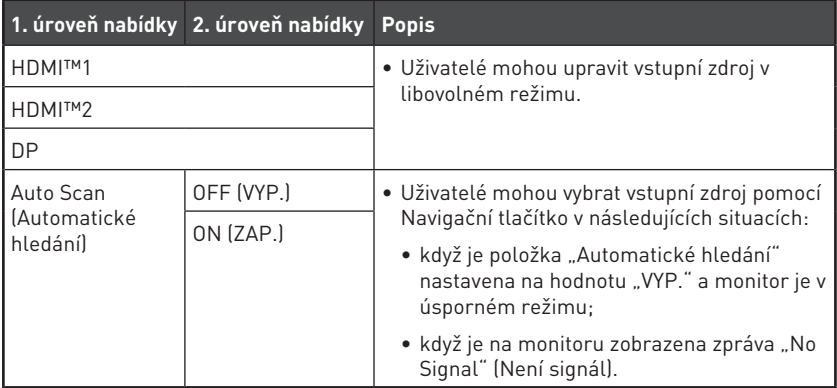

## <span id="page-15-0"></span>**Navi Key (Navigační tlačítko)**

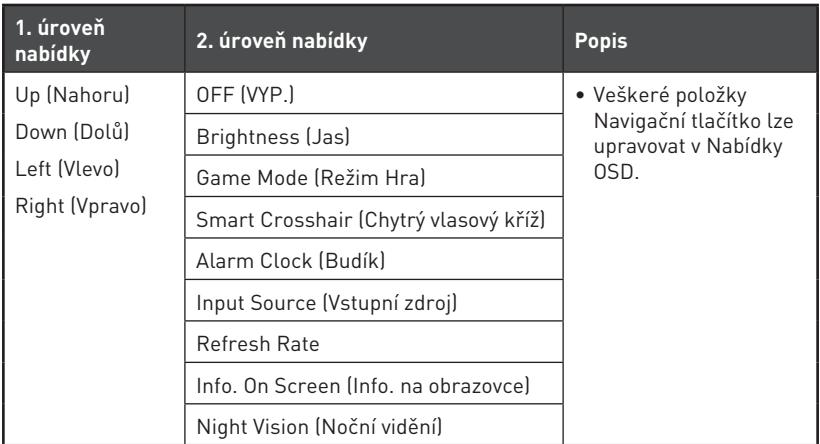

## **Setting (Nastavení)**

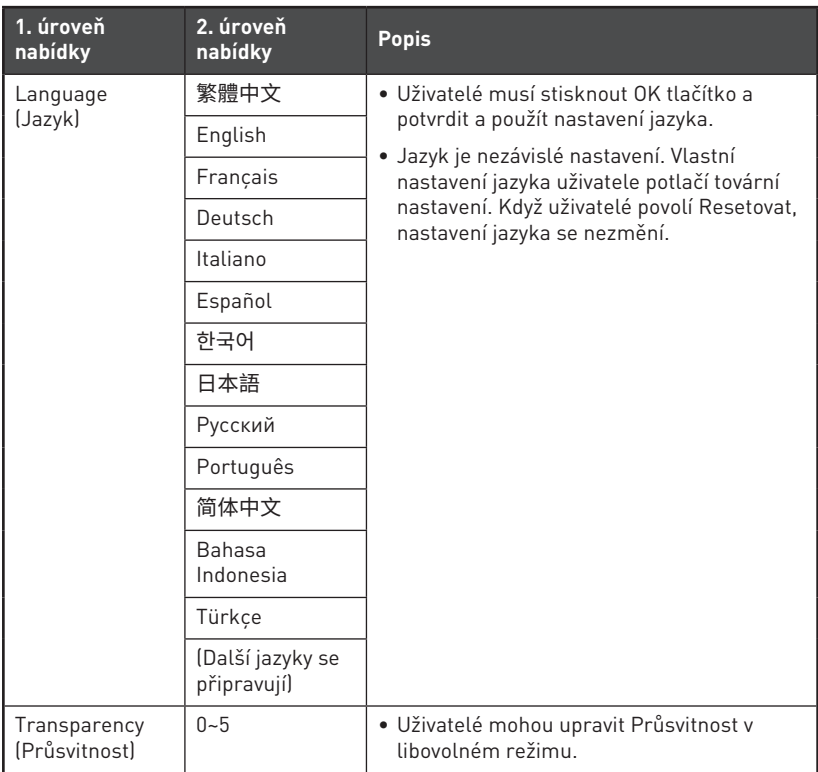

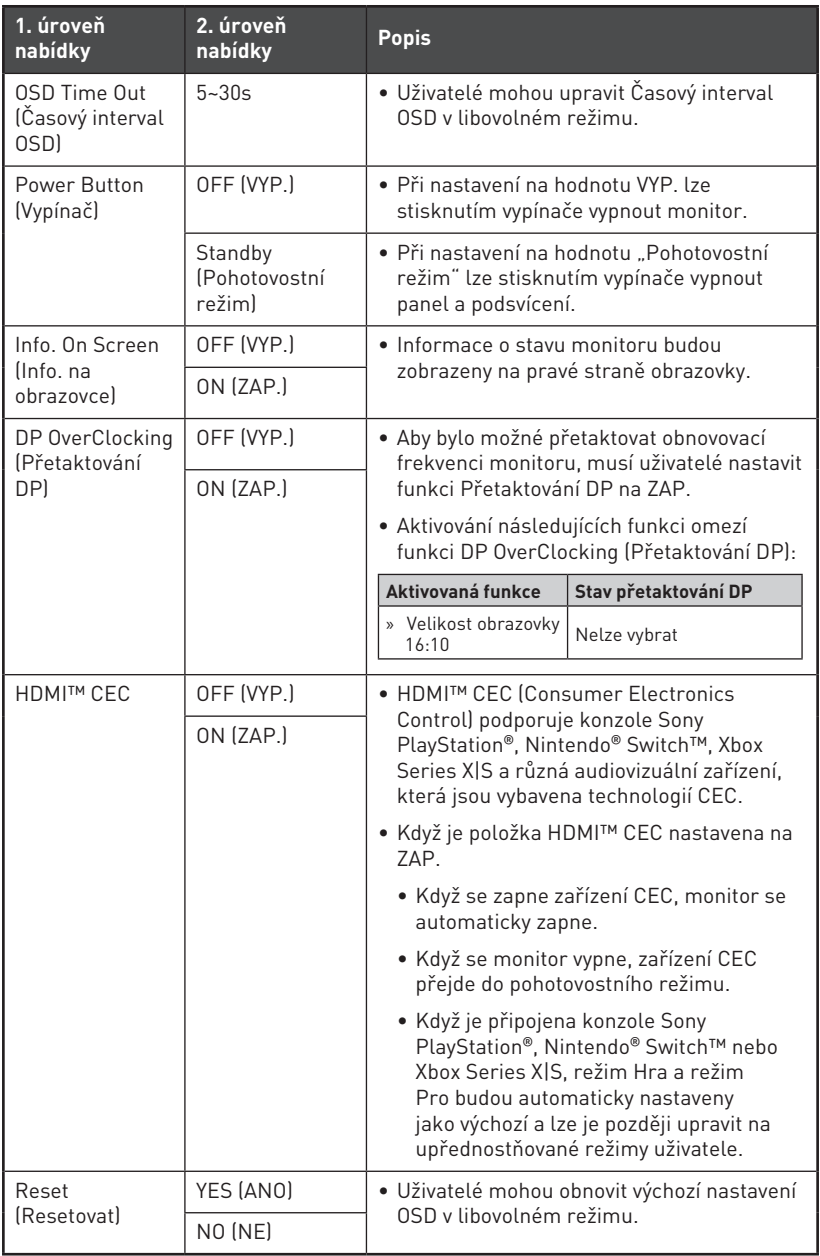

## <span id="page-17-0"></span>**Technické údaje**

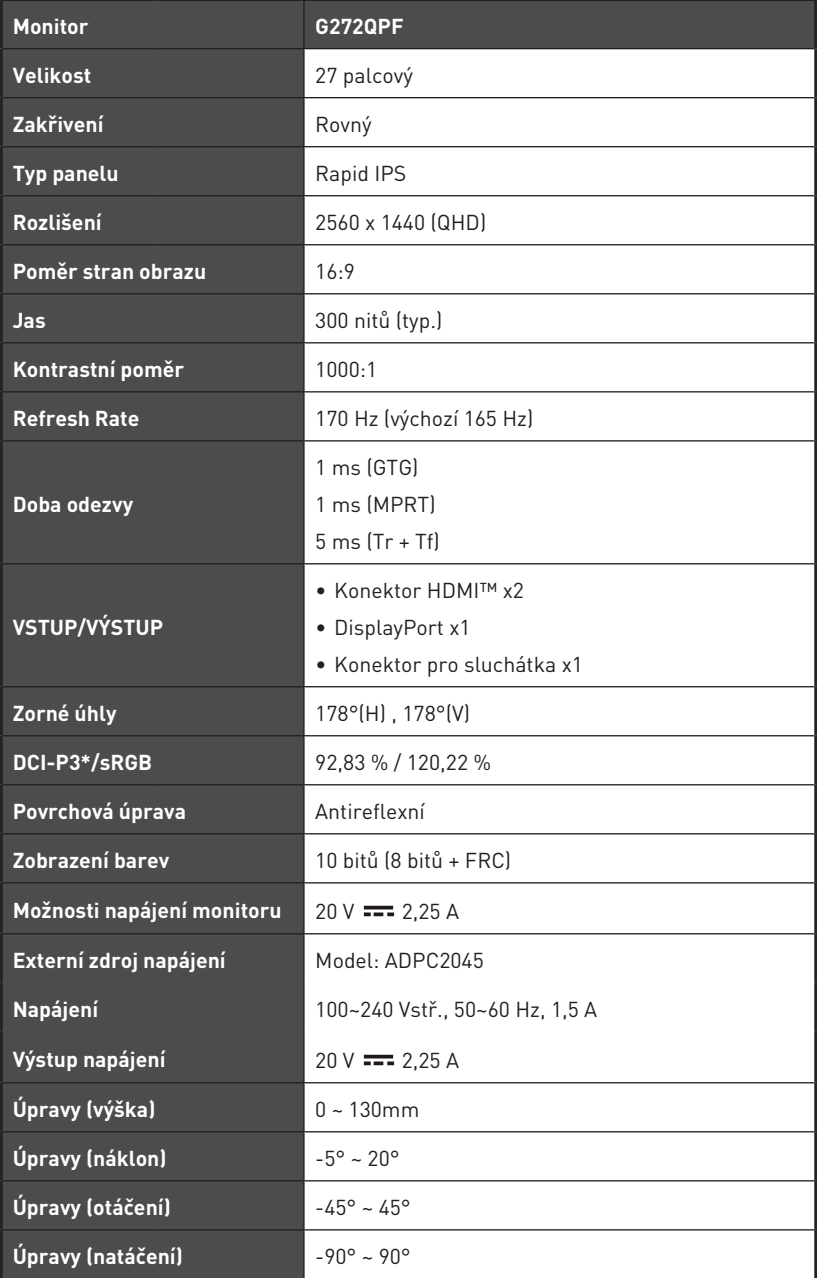

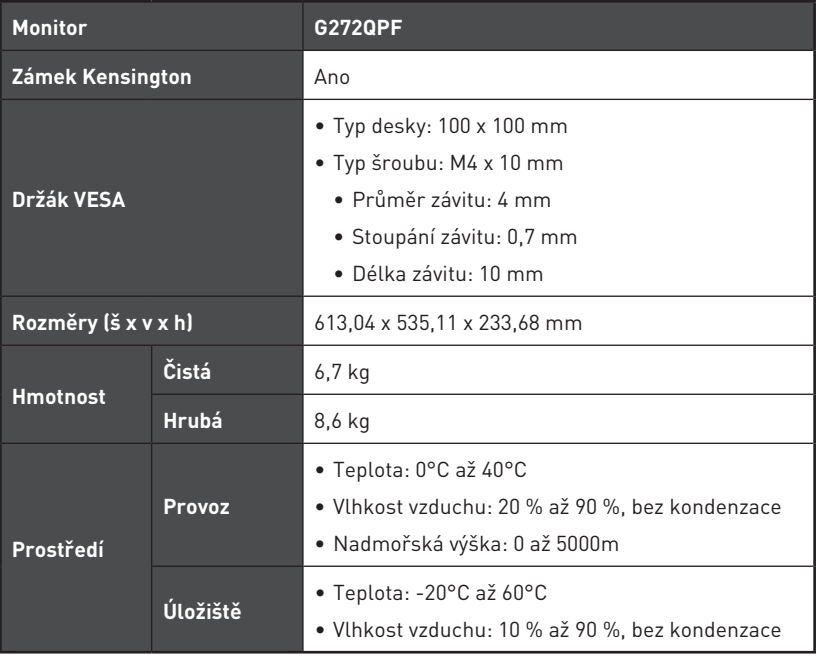

\* Na základě testovacích standardů CIE1976.

# <span id="page-19-0"></span>**Přednastavené režimy zobrazení**

## **⚠Důležité**

Změny veškerých informací bez předchozího upozornění vyhrazeny.

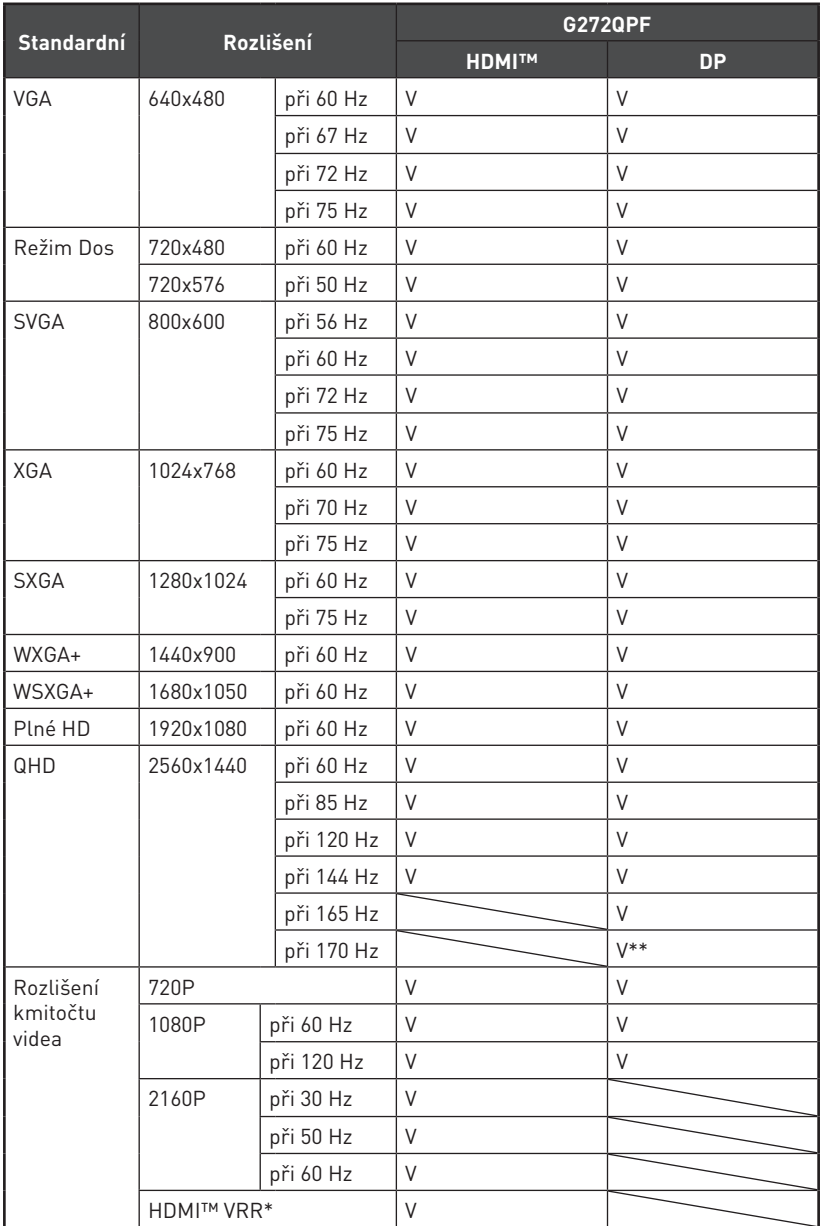

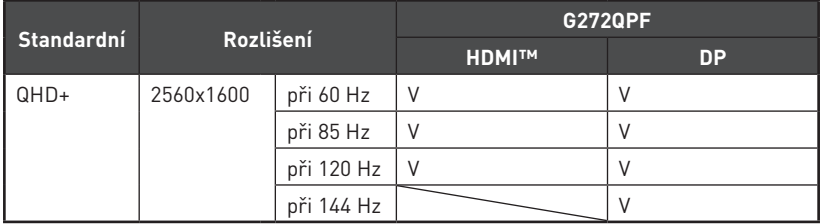

- \* HDMI™ VRR (Variable Refresh Rate) se synchronizuje s **Adaptive-Sync (ZAP./VYP.)** a je deaktivována, když je položka **Velikost obrazovky 16:10** nastavena na ZAP.
- \*\* Uživatelé musí nastavit položku **Přetaktování DP** na ZAP. Toto je nejvyšší Refresh Rate podporovaná funkcí Přetaktování DP. Dojde-li během přetaktování k chybě monitoru, snižte obnovovací frekvenci.

# <span id="page-21-0"></span>**Řešení problémů**

### **Indikátor LED napájení nesvítí.**

- Znovu stiskněte vypínač monitoru.
- Zkontrolujte, zda je síťový napájecí kabel monitoru řádně připojen.

### **Žádný obraz.**

- Zkontrolujte, zda je správně nainstalována grafická karta.
- Zkontrolujte, zda jsou počítač a monitor připojeny k elektrickým zásuvkám a zda jsou zapnuté.
- Zkontrolujte, zda je kabel signálu monitoru řádně připojen.
- Počítač se může nacházet v pohotovostním režimu. Aktivujte monitor stisknutím libovolného tlačítka.

### **Obraz na monitoru nemá správnou velikost nebo není vystředěn.**

• Seznamte se s režimy předvoleb zobrazení a použijte v počítači nastavení vhodné pro monitor.

### **Žádná funkce Plug & Play.**

- Zkontrolujte, zda je síťový napájecí kabel monitoru řádně připojen.
- Zkontrolujte, zda je kabel signálu monitoru řádně připojen.
- Zkontrolujte, zda jsou počítač a grafická karta kompatibilní s funkcí
- Plug & Play.

### **Ikony, písmo nebo obrazovka jsou nejasné, rozmazané nebo mají nesprávné barvy.**

- Nepoužívejte žádné prodlužovací videokabely.
- Upravte jas a kontrast.
- Upravte barvu RGB nebo vylaďte teplotu barev.
- Zkontrolujte, zda je kabel signálu monitoru řádně připojen.
- Zkontrolujte, zda nejsou ohnuté kolíky v konektoru kabelu signálu.

### **Monitor začal blikat nebo zobrazuje vlny.**

- Změňte obnovovací frekvenci tak, aby odpovídala možnostem vašeho monitoru.
- Zaktualizujte ovladače své grafické karty.
- Udržujte monitor v bezpečné vzdálenosti od elektrických zařízení, která mohou způsobovat elektromagnetické rušení (EMI).

## <span id="page-22-0"></span>**Bezpečnostní pokyny**

- **∙** Přečtěte si pečlivě a důkladně tyto bezpečnostní pokyny.
- **∙** Věnujte pozornost všem upozorněním a varováním na zařízení a v uživatelské příručce.
- **∙** S opravou se obraťte pouze na kvalifikovaného servisního technika.

### **Napájení**

- **∙** Před připojením zařízení k elektrické zásuvce zkontrolujte, zda se napětí nachází v bezpečném rozsahu a zda bylo správně nastaveno na hodnotu 100 ~ 240 V.
- **∙** Pokud kabel obsahuje tříkolíkovou zástrčku, nebraňte ve funkčnosti kolíku ochranného uzemnění na zástrčce. Toto zařízení musí být připojeno k uzemněné elektrické zásuvce.
- **∙** Ujistěte se, že rozvodová síť budovy obsahuje jistič 120/240 V, 20 A (maximálně).
- **∙** Nebude-li zařízení určitou dobu používáno, vždy odpojte síťový napájecí kabel nebo vypněte elektrickou zásuvku, aby se nespotřebovávala žádná elektrická energie.
- **∙** Umístěte napájecí kabel tak, aby se po něm nešlapalo. Na napájecí kabel nic nepokládejte.
- **∙** Pokud je toto zařízení dodáno s adaptérem, používejte pouze napájecí adaptér dodaný společností MSI a schválený k použití s tímto zařízením.

### **Prostředí**

- **∙** Aby bylo omezeno riziko poranění teplem a přehřátí zařízení, nepokládejte zařízení na měkký, nestabilní povrch a neblokujte větrací otvory zařízení.
- **∙** Zařízení používejte jen na tvrdém, rovném a stabilním povrchu.
- **∙** Aby nedošlo k přepadnutí zařízení, zajistěte jej ke stolu, zdi nebo pevnému předmětu prostředkem, který zabrání jeho přepadnutí a udrží jej bezpečně na místě.
- **∙** Aby se zabránilo požáru nebo úrazu elektrickým proudem, udržujte toto zařízení mimo dosah vlhkosti a vysokých teplot.
- **∙** Neponechávejte zařízení v nevhodném prostředí o teplotě nad 60℃ nebo pod -20℃ mohlo by dojít k poškození zařízení.
- **∙** Maximální provozní teplota je okolo 40℃.
- **∙** Před čištěním zařízení nezapomeňte odpojit zástrčku síťového napájecího kabelu. K čištění zařízení použijte měkký hadřík a nepoužívejte chemické přípravky. V žádném případě nelijte žádnou tekutinu do otvoru – mohlo by dojít k poškození zařízení nebo k úrazu elektrickým proudem.
- **∙** Vždy udržujte objekty se silným magnetickým nebo elektrickým polem mimo zařízení.
- **∙** Dojde-li k některé z následujících situací, nechte zařízení zkontrolovat servisním pracovníkem:
	- Je poškozen napájecí kabel nebo zástrčka.
	- Do zařízení vnikla tekutina.
	- Zařízení bylo vystaveno vlhkosti.
	- Zařízení nefunguje správně nebo podle uživatelské příručky.
	- Zařízení bylo vystaveno pádu a poškodilo se.
	- Zařízení nese zřetelnou známku poškození.

# <span id="page-24-0"></span>**Certifikace TÜV Rheinland**

## **Certifikace Low Blue Light (Slabé modré světlo) od TÜV Rheinland**

Modré světlo způsobuje únavu očí a nepohodlí. Společnost MSI nyní nabízí monitory s certifikací nízké úrovně modrého světla od společnosti TÜV Rheinland, aby podpořila pohodlí a zdravý zrak uživatelů. Příznaky způsobené dlouhým sledováním obrazovky a vystavením modrému světlu můžete omezit podle následujících pokynů.

- **∙** Umístěte obrazovku 50–70 cm (20–28 palců) od očí a mírně pod úroveň očí.
- **∙** Když budete vědomě občas mrkat, omezíte námahu očí, způsobenou dlouhým sledováním obrazovky.
- **∙** Každé dvě hodiny si pravidelně udělejte 20minutovou přestávku.
- **∙** Během přestávek odhlédněte od monitoru a 20 sekund se dívejte na vzdálený objekt.
- **∙** Během přestávek se protahujte, abyste pomohli tělu s únavou a ulevili mu od bolesti.
- **∙** Zapněte volitelnou funkci Low Blue Light (Slabé modré světlo).

### **Certifikace provozu Flicker Free (Bez blikání) od TÜV Rheinland**

- **∙** Společnost TÜV Rheinland tento výrobek testovala, aby ověřila, zda u něj dochází k lidským okem viditelnému a neviditelnému blikání, které namáhá oči uživatele.
- **∙** Společnost TÜV Rheinland vytvořila katalog testů, které stanoví minimální standardy pro různé frekvenční rozsahy. Katalog testů vychází z

mezinárodně platných standardů nebo standardů, které jsou běžné v daném odvětví, a tyto požadavky překračuje.

- **∙** Výrobek byl testován v laboratoři dle těchto kritérií.
- **∙** Označení "Bez blikání" potvrzuje, že zařízení dle definice v tomto standardu při různém nastavení jasu neprodukuje žádné viditelné ani neviditelné blikání v rozsahu 0–3000 Hz.
- **∙** Displej nepodporuje zobrazení bez blikání, když je aktivní funkce Anti Motion Blur (Potlačení rozmazání) / MPRT. (Dostupnost funkce Anti Motion Blur (Potlačení rozmazání) / MPRT závisí na konkrétním výrobku.)

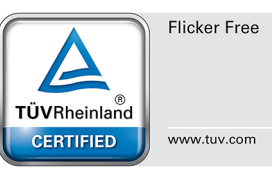

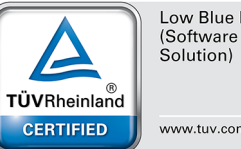

Low Blue Light

www.tuv.com

# <span id="page-25-0"></span>**Poznámky k předpisům**

## **Prohlášení o shodě CE**

Toto zařízení splňuje požadavky harmonizační směrnice zákonů členských zemí o elektromagnetické kompatibilitě (2014/30/EU), směrnice o nízkém napětí (2014/35/EU), směrnice ErP (2009/125/EC) a směrnice RoHS (2011/65/EU). Na základě testování tohoto produktu bylo zjištěno, že splňuje harmonizované normy pro IT vybavení, které byly vydány v rámci rozhodnutí o směrnicích Evropské unie.

## **Prohlášení FCC o rádiovém rušení frekvencí třídy B**

Toto zařízení bylo testováno a ověřeno, že vyhovuje parametrům pro digitální přístroj třídy B podle části 15 Pravidel FCC. Tato omezení mají poskytnout rozumnou ochranu před škodlivým rušením pro instalace v obytných prostorách. Zařízení vytváří, používá a může vyzařovat elektromagnetické záření na rádiových frekvencích a při zanedbání pokynů pro instalaci a používání podle návodu na použití

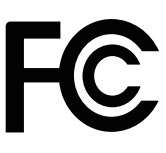

 $\mathcal{L}$ 

 $\epsilon$ 

může způsobit nežádoucí rušení rozhlasového a televizního vysílání. Ale neexistuje žádná záruka, že v konkrétní instalaci nedojde k rušení. Pokud k rušení rozhlasového či televizního příjmu, jehož vznik lze jednoznačně určit vypínáním a zapínáním přístroje, skutečně dojde, doporučujeme uživateli, aby se pokusil rušení omezit některým z opatření uvedených níže:

- **∙** Přesměrujte nebo přemístěte přijímací anténu.
- **∙** Zvětšete vzdálenost mezi daným zařízením a přijímačem.
- **∙** Připojte zařízení do zásuvky na jiném okruhu, než do kterého je připojen přijímač.
- **∙** V případě potřeby se poraďte v místě zakoupení výrobku nebo se zkušeným televizním či rozhlasovým technikem.

#### **Poznámka 1**

V případě jakýchkoli změn nebo úprav tohoto zařízení, které nebyly výslovně schváleny stranou odpovědnou za shodu, hrozí uživateli ztráta oprávnění k provozování zařízení.

#### **Poznámka 2**

Aby byly dodrženy limity vyzařování, musejí být používány stíněné kabely rozhraní a napájecí kabel (pokud jsou součástí zapojení).

Zařízení odpovídá části 15 pravidel FCC. Provoz vyžaduje splnění následujících dvou podmínek:

- **1.** toto zařízení nesmí způsobovat škodlivé zasahování, a
- **2.** toto zařízení musí přijmout jakoukoli interferenci, včetně interferencí, které můžou způsobovat nežádoucí funkce.

## **Prohlášení WEEE**

Podle Směrnice Evropské unie ("EU") o odpadních elektrických a elektronických zařízeních, směrnice 2012/19/EU, produkty "elektrických a elektronických zařízení" již nelze likvidovat jako komunální odpad a výrobci krytých elektronických zařízení budou povinni vzít zpět takové produkty po uplynutí doby jejich životnosti.

### **Informace o chemických látkách**

V souladu s předpisy upravujícími používání chemických látek, jako jsou směrnice EU REACH (směrnice Evropského parlamentu a Rady ES č. 1907/2006), poskytuje MSI informace o chemických látkách použitých ve svých produktech, na webu: https://csr.msi.com/global/index

## **Ekologické vlastnosti produktu**

- **∙** Snížená spotřeba energie během používání a v pohotovostním režimu
- **∙** Omezené použití látek škodlivých pro životní prostředí a pro zdraví
- **∙** Snadná demontáž a recyklace
- **∙** Omezené použití přírodních zdrojů prostřednictvím podpory recyklace
- **∙** Rozšířená životnost produktu prostřednictvím snadných inovacích
- **∙** Omezené vytváření pevného odpadu prostřednictvím sběru použitých produktů

## **Ekologická pravidla**

- **∙** Tento produkt je zkonstruován tak, aby umožňoval opakované používání součástí a recyklaci a nesmí být vhazován do odpadu po skončení své životnosti.
- **∙** Uživatelé musí kontaktovat místní autorizovanou sběrnu odpadu, která zajistí recyklaci a likvidaci jejich produktů s ukončenou životností.
- **∙** Další informace o recyklaci vám poskytne nejbližší distributor, kterého lze vyhledat na webových stránkách společnosti MSI.
- **∙** Uživatelé nás mohou rovněž kontaktovat na adrese gpcontdev@msi.com s žádostmi o informace ohledně řádné likvidace, sběru, recyklace a demontáže produktů MSI.

## **Varování!**

Nadměrné sledování obrazovky může způsobit poškození zraku.

## **Doporučení:**

- **1.** Po každých 30 minutách sledování obrazovky si udělejte 10 minutovou přestávku.
- **2.** Děti mladší 2 let by se neměly na obrazovku dívat. Děti od 2 let by se měly dívat pouze omezeně a méně než hodinu denně.

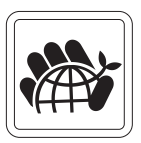

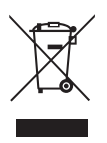

## **Poznámka k autorským právům a ochranným známkám**

Copyright © Micro-Star Int'l Co., Ltd. Všechna práva vyhrazena. Logo MSI je registrovaná ochranná známka společnosti Micro-Star Int'l Co., Ltd. Veškeré ostatní známky a názvy zmíněné v tomto dokumentu jsou ochranné známky příslušných společností. Neposkytujeme žádnou výslovnou ani předpokládanou záruku přesnosti ani úplnosti. Společnost MSI si vyhrazuje právo tento dokument kdykoli změnit bez předchozího upozornění.

#### l∂mr HIGH-DEFINITION MULTIMEDIA INTERFACE

Výrazy HDMI™, HDMI™ High-Definition Multimedia Interface, vizuální podoba HDMI™ a loga HDMI™ jsou ochranné známky nebo registrované ochranné známky společnosti HDMI™ Licensing Administrator, Inc.

### **Technická podpora**

Dojde-li k problému s vaším produktem, který nelze odstranit podle uživatelské příručky, kontaktujte místo zakoupení nebo místního distributora. Nebo vyhledejte další pomoc na webu https://www.msi.com/support/